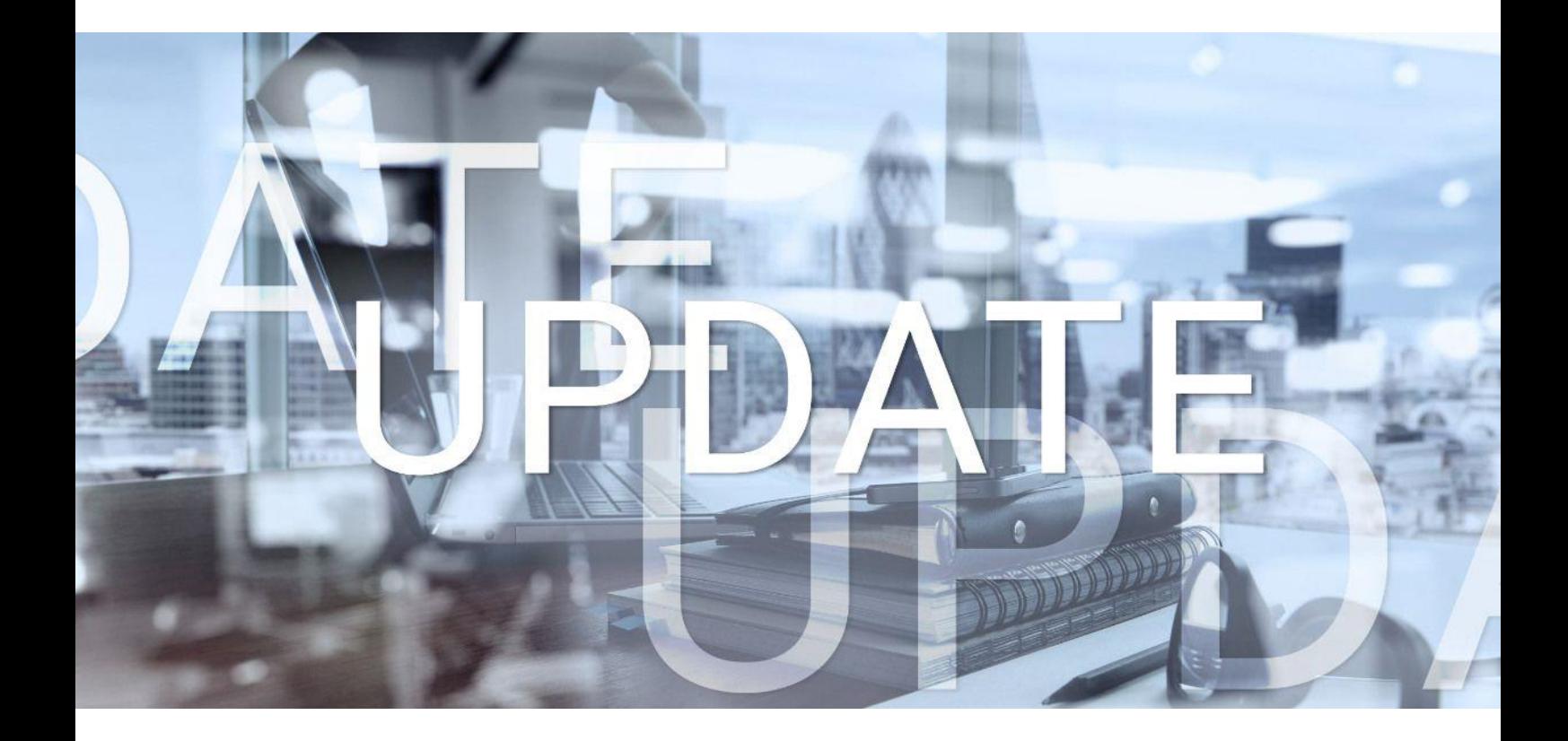

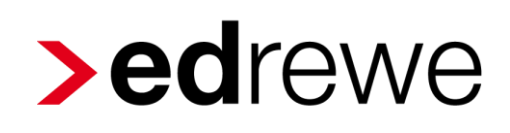

## **Version 2.21 26.04.2023**

Relevante Systemänderungen und -erweiterungen

für **edrewe**-Anwender/innen

© 2023 by eurodata AG Großblittersdorfer Str. 257-259, D-66119 Saarbrücken Telefon +49 681 8808 0 | Telefax +49 681 8808 300 Internet: [www.eurodata.de](http://www.eurodata.de/) E-Mail: [info@eurodata.de](mailto:info@eurodata.de)

Version: 2.21 Stand: 04/2023 Klassifikation: öffentlich Freigabe durch: eurodata AG

Diese Dokumentation wurde von **eurodata** mit der gebotenen Sorgfalt und Gründlichkeit erstellt. **eurodata** übernimmt keinerlei Gewähr für die Aktualität, Korrektheit, Vollständigkeit oder Qualität der Angaben in der Dokumentation. Weiterhin übernimmt **eurodata** keine Haftung gegenüber den Benutzern der Dokumentation oder gegenüber Dritten, die über diese Dokumentation oder Teile davon Kenntnis erhalten. Insbesondere können von dritten Parteien gegenüber **eurodata** keine Verpflichtungen abgeleitet werden. Der Haftungsausschluss gilt nicht bei Vorsatz oder grober Fahrlässigkeit und soweit es sich um Schäden aufgrund der Verletzung des Lebens, des Körpers oder der Gesundheit handelt.

## Inhaltsverzeichnis

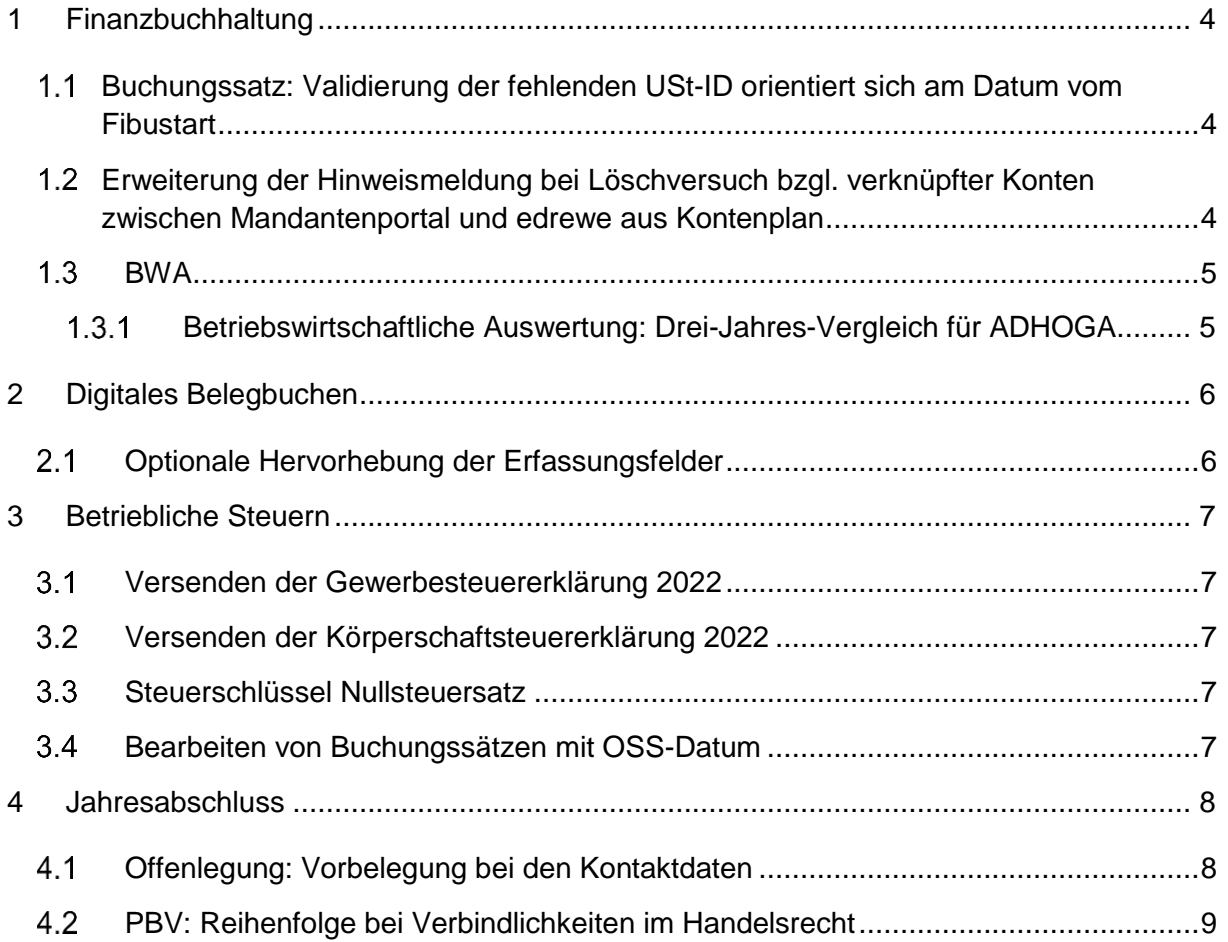

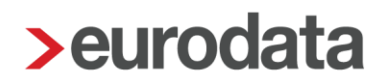

## <span id="page-3-0"></span>1 Finanzbuchhaltung

### <span id="page-3-1"></span>1.1 Buchungssatz: Validierung der fehlenden USt-ID orientiert sich am Datum vom **Fibustart**

Ab diesem Release orientiert sich die Validierung auf eine fehlende Umsatzsteuer-ID in einem Buchungssatz am gesetzten Datum des Fibustarts. Ist kein Datum beim Fibustart gesetzt oder liegt das Datum in einem zukünftigen Wirtschaftsjahr, erfolgt an dieser Stelle keine Prüfung und die Umsatzsteuerklärung kann fertiggestellt werden. Für alle anderen Fälle bleibt die Prüfung wie bisher bestehen.

#### <span id="page-3-2"></span>Erweiterung der Hinweismeldung bei Löschversuch bzgl. verknüpfter Konten zwischen Mandantenportal und edrewe aus Kontenplan

Ab sofort erhält der Anwender in **edrewe** bei Buchhaltungen mit aktiver Verknüpfung zum Mandantenportal einen Hinweis, falls bereits verknüpfte Fibukonten (Kasse/Bank) des Kontenplans aus dem Sachkontenbereich gelöscht werden sollen. Ein Löschen ist nur möglich, wenn zuerst die aktive Verknüpfung zum Mandantenportal aufgehoben wird.

Beispiel: Löschen des verknüpften Kontos 1005 aus dem Kontenplan.

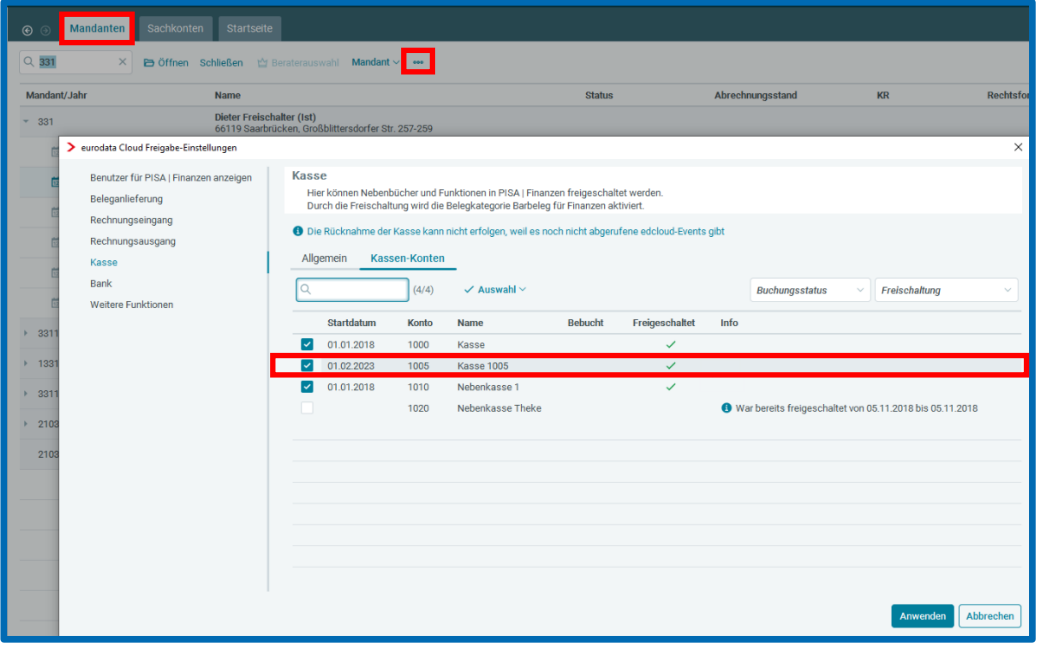

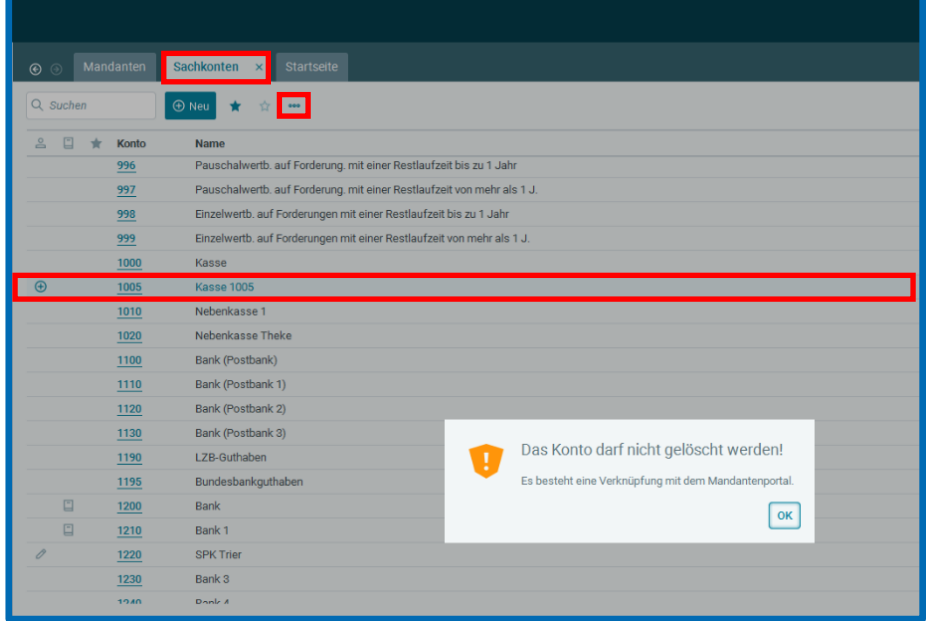

### <span id="page-4-0"></span>**1.3 BWA**

#### <span id="page-4-1"></span>1.3.1 Betriebswirtschaftliche Auswertung: Drei-Jahres-Vergleich für ADHOGA

Ab sofort können Sie das aktuelle Wirtschaftsjahr mit den zwei Vorjahren auch für das ETL-System ADHOGA vergleichen. Der *Drei-Jahres-Vergleich* steht Ihnen ausschließlich im *individuellen Bericht* für die Kontenrahmen 13 und 54 sowie für die Kontenrahmen der ETL-Systeme ADVISION und ADHOGA zur Auswahl.

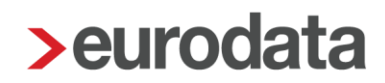

### <span id="page-5-0"></span>2 Digitales Belegbuchen

#### <span id="page-5-1"></span>2.1 Optionale Hervorhebung der Erfassungsfelder

Bei der Nutzung der Belegerfassung werden Ihnen die auf dem Beleg erkannten Felder (Betrag, Beleg, Belegdatum und Konto) hervorgehoben, wenn sich der Fokus im entsprechenden Erfassungsfeld befindet. Mit diesem Update haben Sie die Möglichkeit, die Hervorhebung für die zuvor genannten Erfassungsfelder ein- bzw. auszustellen. Wird die Einstellung deaktiviert, werden die Felder nicht mehr gesondert auf dem Beleg angezeigt.

Die Einstellungsmöglichkeit finden Sie unter den *Buchungseinstellungen Buchungsvorschläge Hervorheben der Erfassungsfelder*

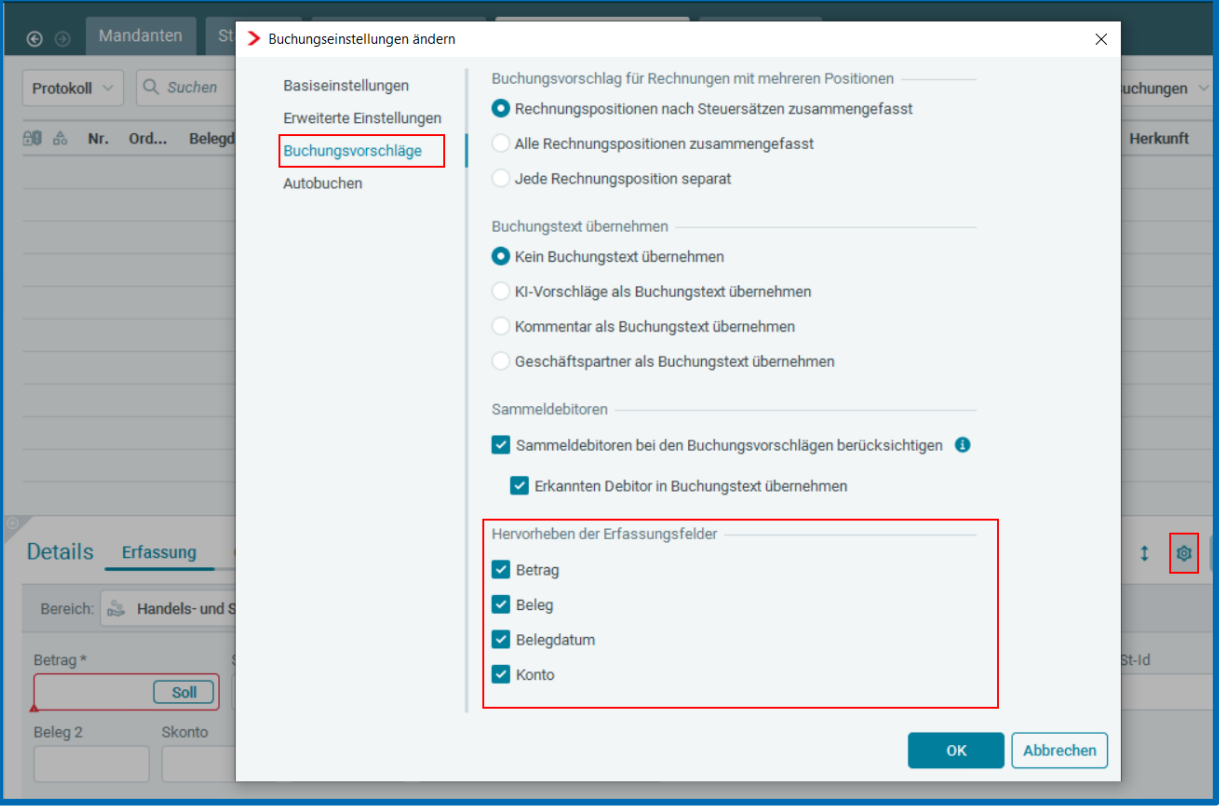

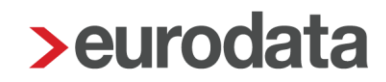

## <span id="page-6-0"></span>3 Betriebliche Steuern

#### <span id="page-6-1"></span>Versenden der Gewerbesteuererklärung 2022

Mit diesem Release ist in **edrewe** die Übermittlung der Gewerbesteuer und Gewerbesteuer-Zerlegung für den Veranlagungszeitraum 2022 an die Finanzverwaltung möglich.

Hinweis: Erklärungen, die sich bereits im Status "Fertiggestellt ohne Validierung" befinden, müssen wiederholt und anschließend fertiggestellt werden.

#### <span id="page-6-2"></span>Versenden der Körperschaftsteuererklärung 2022

Mit diesem Release ist in **edrewe** die Übermittlung der Körperschaftsteuer und Körperschaftsteuer-Zerlegung für den Veranlagungszeitraum 2022 an die Finanzverwaltung möglich.

Hinweis: Erklärungen, die sich bereits im Status "Fertiggestellt ohne Validierung" befinden, müssen wiederholt und anschließend fertiggestellt werden.

#### <span id="page-6-3"></span>Steuerschlüssel Nullsteuersatz

Wegen des neuen Nullsteuersatzes bei Photovoltaikanlagen wurde ein neuer Steuerschlüssel "69 - Umsatzsteuer, Nullsteuersatz" in den Kontenrahmen 13, 54, 03, 03 individuell, 04 und 04 individuell umgesetzt. Dieser wird vor allem bei Ist-Versteuerern in der Zahlungsbuchung benötigt, um den Ausweis in der Umsatzsteuer-Voranmeldung auszulösen.

Hinweis: Vor diesem Update wurde bei Ist-Versteuerern der Ausweis in der Umsatzsteuer-Voranmeldung bereits bei der Einbuchung des Erlöses über einen Debitor erzeugt. Diese Buchungen werden mit diesem Update korrigiert. Bei der Zahlungsbuchung muss nun der neue Schlüssel nachträglich gesetzt werden. Somit kann eine Berichtigung der Umsatzsteuer-Voranmeldungen erfolgen. Kanzleien mit entsprechenden Fällen werden von unserer Systemberatung kontaktiert.

#### <span id="page-6-4"></span>Bearbeiten von Buchungssätzen mit OSS-Datum

Bei der Bearbeitung von mehreren Buchungssätzen ist es jetzt möglich auch das OSS-Datum zu bearbeiten.

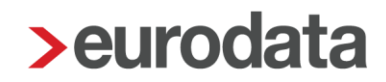

### <span id="page-7-0"></span>4 Jahresabschluss

#### <span id="page-7-1"></span>Offenlegung: Vorbelegung bei den Kontaktdaten

Bei dem Übermittlungsdialog von Offenlegungen mussten bisher bei den Ansprechpartnern

des Beraters sowie des Unternehmens die Kontaktdaten manuell eingegeben werden.

Mit dieser Auslieferung gilt innerhalb eines Mandanten:

Werden im Übermittlungsdialog bei den Unternehmensdaten "Name, Telefon und E-Mail-Adresse" sowie bei den Beraterdaten "Telefonnummer und E-Mail-Adresse" angegeben, werden diese Daten beim Versenden gespeichert. Wird anschließend ein weiterer Offenlegungsbericht angelegt und übermittelt, dann werden diese Kontaktdaten im Übermittlungsdialog als Vorschlag angezeigt.

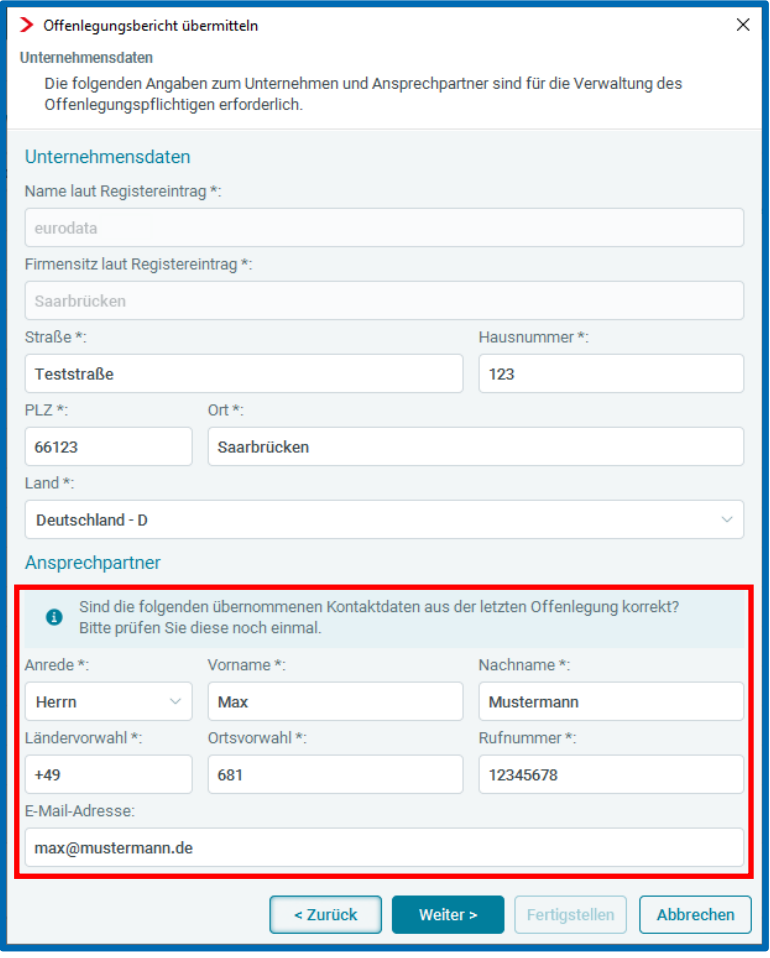

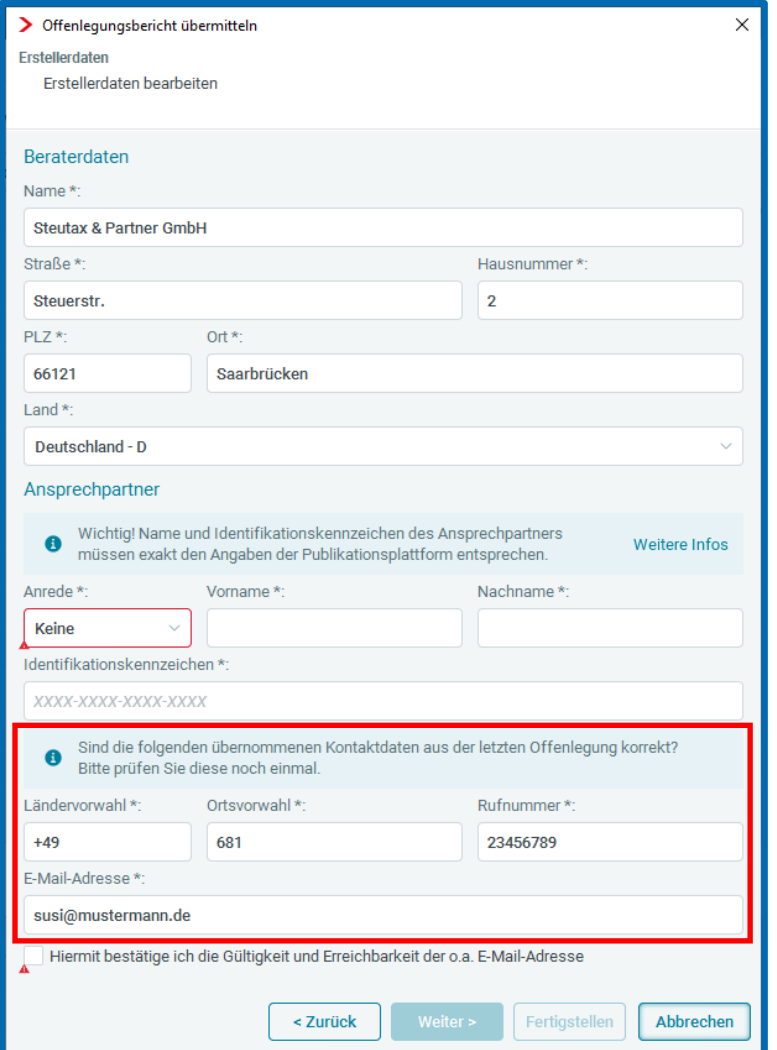

#### <span id="page-8-0"></span>PBV: Reihenfolge bei Verbindlichkeiten im Handelsrecht

Nach der Pflegebuchführungsverordnung ist bei der Bilanz die Reihenfolge der Unterpositionen der Verbindlichkeiten abweichend von den Vorgaben des HGBs darzustellen.

Ab sofort werden ab dem Veranlagungsjahr 2022 beim Kontenrahmen "40 – Soziale Einrichtungen nach PBV" bei der Kombination Handelsrecht mit der Gliederung PBV die Verbindlichkeiten gemäß der Pflegebuchführungsverordnung ausgewiesen. Dies betrifft die Bilanz-View sowie den Bilanzbericht. Die Offenlegung wiederum muss immer nach dem vorgegebenen Schema (Taxonomie) erfolgen; somit ist an der Stelle keine Änderung der Reihenfolge von Bilanzpositionen möglich.

Freigabemitteilung **edrewe** Revision 2.21

Ihr Ansprechpartner:

**eurodata AG**  Großblittersdorfer Straße 257-259 66119 Saarbrücken

Ansprechpartner **edrewe**: **edrewe**-Systemberatung: 0681-8808-369 E-Mail an: [edrewe-support@eurodata.de](mailto:edrewe-support@eurodata.de)